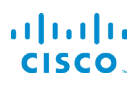

# Telefoni multipiattaforma Cisco IP Phone 6821 Guida di riferimento rapido

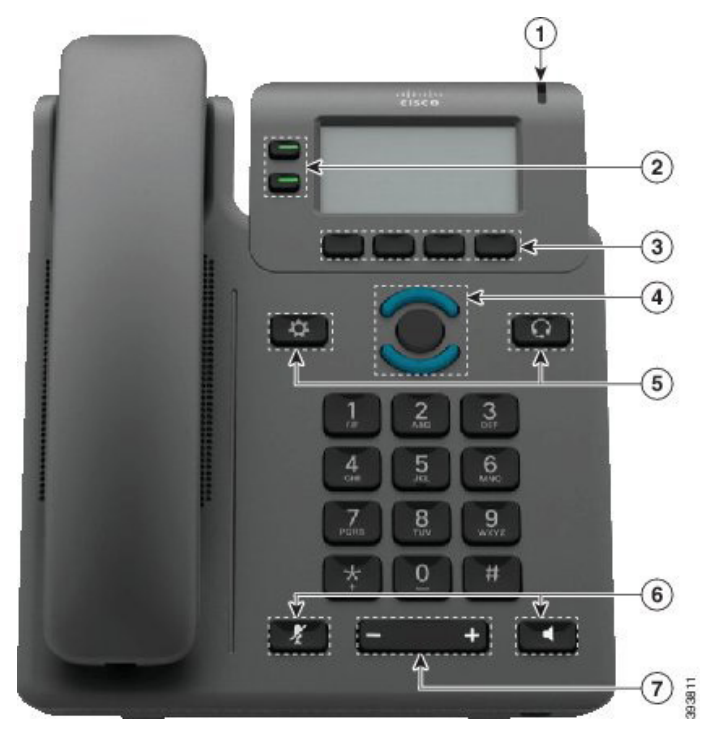

## Telefono

- $\bigcirc$  Chiamata in arrivo o indicatore casella vocale
- 2 Pulsanti linea e tasti funzione
- 3 Softkey
- 4 Navigazione
- 5 Applicazioni e cuffia
- 6 Disattiva audio e Altoparlante
- 7 Volume

## Pulsanti linea e tasti funzione

Utilizzare i pulsanti linea e i tasti funzione per visualizzare le chiamate su una linea, accedere a funzioni quali Chiamata rapida ed eseguire operazioni quali riprendere una chiamata in attesa.

I pulsanti si illuminano per indicare lo stato:

- **J** Verde, fisso: linea inattiva
- $\Box$  Rosso, fisso: linea in uso
- $\Box$  Rosso, lampeggiante: chiamata in arrivo o in attesa
- $\Box$  Ambra, fisso: linea non registrata

#### Esecuzione di una chiamata

Immettere il numero e sollevare il ricevitore.

#### Risposta a una chiamata

Premere il pulsante linea lampeggiante in rosso.

#### Messa in attesa di una chiamata

- 1. Premere Attesa.
- 2. Per riprendere una chiamata in attesa, premere di nuovo Attesa.

#### Visualizzazione delle chiamate recenti

- 1. Selezionare una linea da visualizzare.
- 2. Premere Recenti.

## Trasferimento di una chiamata a un altro interlocutore

- 1. Da una chiamata non in attesa, premere Trasferisci.
- 2. Immettere il numero di telefono dell'altra persona.
- 3. Premere Chiama.
- 4. Premere di nuovo Trasferisci prima o dopo la risposta dell'interlocutore.

#### Aggiunta di un partecipante alla chiamata

- 1. Da una chiamata attiva, premere Conferenza.
- 2. Immettere il numero a cui collegarsi e selezionare Chiama.
- 3. Quando la parte chiamata risponde, premere di nuovo Conferenza.

# Telefoni multipiattaforma Cisco IP Phone 6821 Guida di riferimento rapido

#### Esecuzione di una chiamata con la cuffia

- 1. Collegare una cuffia.
- 2. Immettere il numero utilizzando la tastiera.
- 3. Premere Cuffia

#### Esecuzione di una chiamata con l'altoparlante

- 1. Immettere il numero utilizzando la tastiera.
- 2. Premere Altoparlante

### Disattivazione dell'audio

- 1. Premere Disattiva microfono
- 2. Premere di nuovo Disattiva microfono per attivare l'audio del microfono.

## Ascolto dei messaggi vocali

Premere Messaggi e seguire le istruzioni vocali. Per controllare i messaggi per una linea specifica, premere prima il pulsante linea.

## Inoltro di tutte le chiamate

- 1. Selezionare una linea e premere Inoltra.
- 2. Comporre il numero verso cui si desidera inoltrare le chiamate o premere Messaggi.
- 3. Per ricevere nuovamente chiamate, premere CancInolt.

#### Regolazione del volume durante una chiamata

Per regolare il volume del ricevitore, della cuffia o

in giù quando il telefono è in uso.

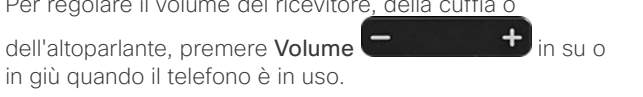

## Regolazione del volume della suoneria

Per regolare il volume della suoneria, premere Volume

**+** in su o in giù quando il telefono non è in uso.

## Modifica della suoneria

- 1. Premere Applicazioni
- 2. Selezionare Preferenze utente > Suoneria >Int (n) Suoneria, dove n è un numero di interno.
- 3. Scorrere l'elenco delle suonerie e premere Riproduci per ascoltare un esempio di suoneria.
- 4. Premere Seleziona. e Imposta per salvare una selezione.
- 5. Premere Indietro per uscire.

## Regolazione del contrasto dello schermo

- 1. Premere Applicazioni
- 2. Selezionare Preferenze utente > Preferenze schermo > Livello di contrasto.
- 3. Utilizzare la tastiera per modificare il numero del contrasto.
- 4. Premere Imposta.

#### Regolazione della retroilluminazione

- 1. Premere Applicazioni
- 2. Selezionare Preferenze utente > Preferenze schermo > Timer retroilluminazione.
- 3. Premere Seleziona per scorrere le opzioni.
- 4. Premere Imposta per salvare una selezione.
- 5. Premere Indietro per uscire.

### Guida per l'utente

La guida per l'utente è disponibile alla pagina

https://www.cisco.com/c/en/us/support/collaborationendpoints/ip-phone-6800-series-multiplatform-firmware/ products-user-guide-list.html

Cisco e il logo Cisco sono marchi commerciali o marchi registrati di Cisco e/o delle relative affiliate negli Stati Uniti e in altri paesi. Per visualizzare l'elenco di marchi Cisco, visitare il sito Web all'indirizzo: www.cisco.com/go/trademarks. I marchi commerciali di terze parti citati sono proprietà dei rispettivi titolari. L'utilizzo del termine "partner" non implica una relazione di partnership tra Cisco e altre aziende. (1110R)